## **Toestemmingsmodule Magister Leerlingen en Ouders**

Als een leerling (16+) of een ouder/verzorger (met kinderen van <16 jaar) inlogt in Magister of de app opent en er is sprake van:

- nieuwe toestemmingsvragen, of
- een overgang naar een nieuw schooljaar (na 1 augustus). In dat geval moeten bestaande toestemmingsantwoorden gecontroleerd worden, of
- Toestemmingsvragen die niet beantwoord zijn,

dan krijgt de gebruiker het verzoek om de toestemmingsvragen te beantwoorden. De gebruiker kan kiezen om dit Nu niet te doen en vervolgens Magister te gebruiken. In de app volgt na 24 uur weer het verzoek om de toestemmingen in te vullen. Op het web zal de vraag opnieuw worden gesteld zodra er opnieuw wordt ingelogd, tot het moment dat de toestemmingsvragen zijn beantwoord.

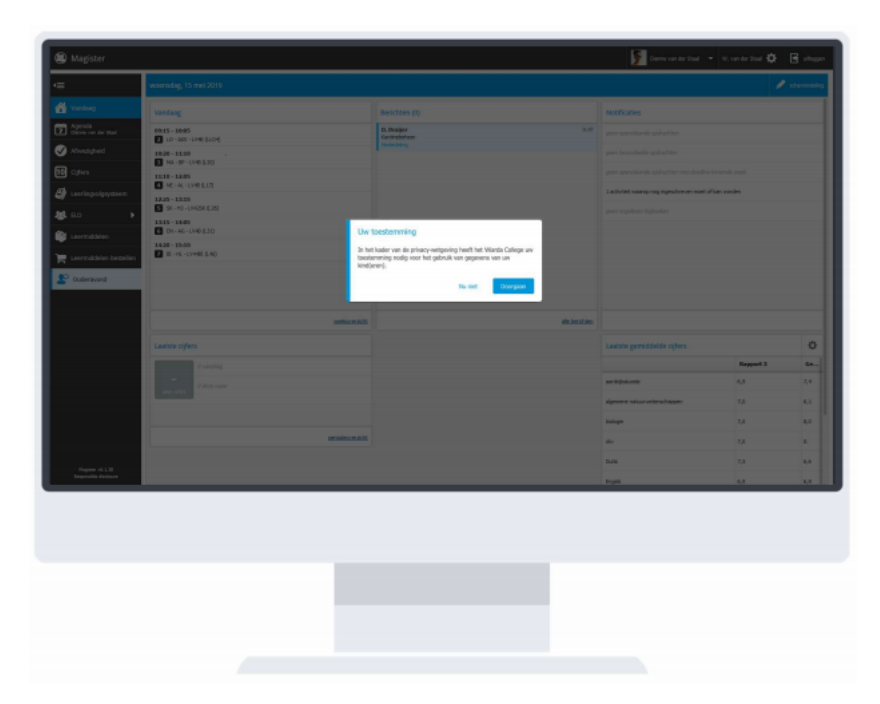

Toestemmingsvragen Kiest de gebruiker ervoor om door te gaan, dan moet de gebruiker de toestemmingsvragen beantwoorden. Indien een ouder/verzorger meer kinderen (< 16jaar) heeft, dan zal na het beantwoorden van de vragen van het eerste kind, een volgend scherm met toestemmingsvragen voor het tweede kind worden getoond. Net zo lang totdat alle toestemmingsvragen van alle kinderen (<16 jaar) zijn ingevuld.

Bij elke toestemmingsvraag kan extra informatie worden weergegeven. Deze wordt beschikbaar zodra de gebruiker op het informatie-icoon klikt <sup>1</sup>

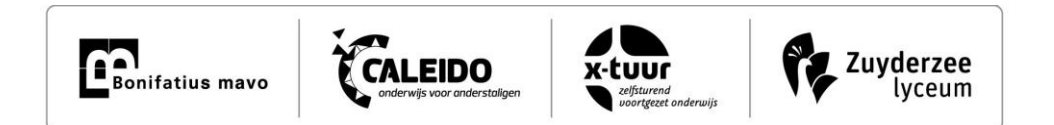

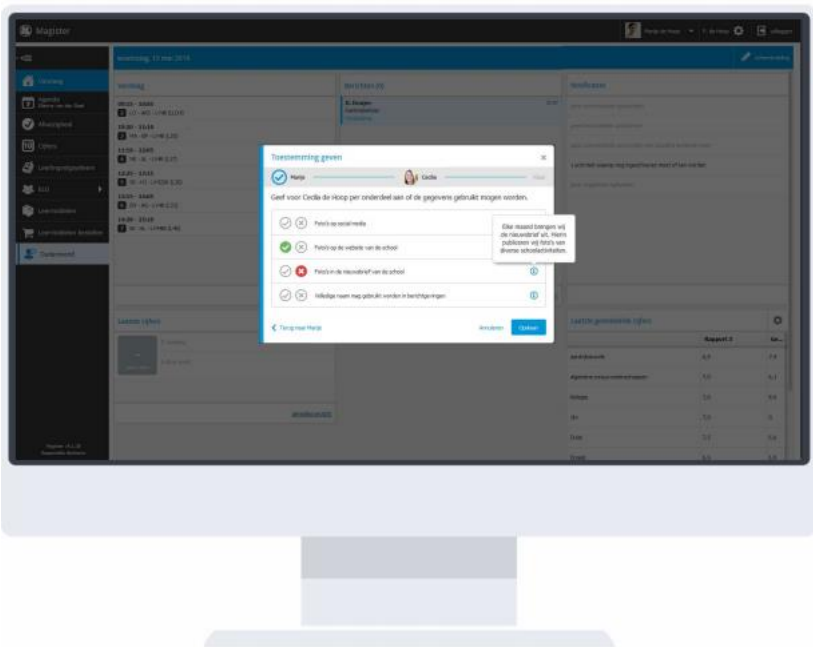

Inzien of wijzigen toestemmingsvragen Een gebruiker die de toestemmingsvragen eenmaal beantwoord heeft, kan altijd zijn gegeven antwoorden in zien of wijzigen. Voor leerlingen jonger dan 16 jaar en voor de ouders/verzorgers van kinderen ouder dan 16 jaar geldt, dat zij de antwoorden alleen kunnen inzien. De leerling kan de gegeven antwoorden terugvinden en eventueel wijzigen onder 'Mijn gegevens'. De ouder/verzorger kan de gegeven antwoorden terugvinden en eventueel wijzigen onder de gegevens van zijn/haar kind.

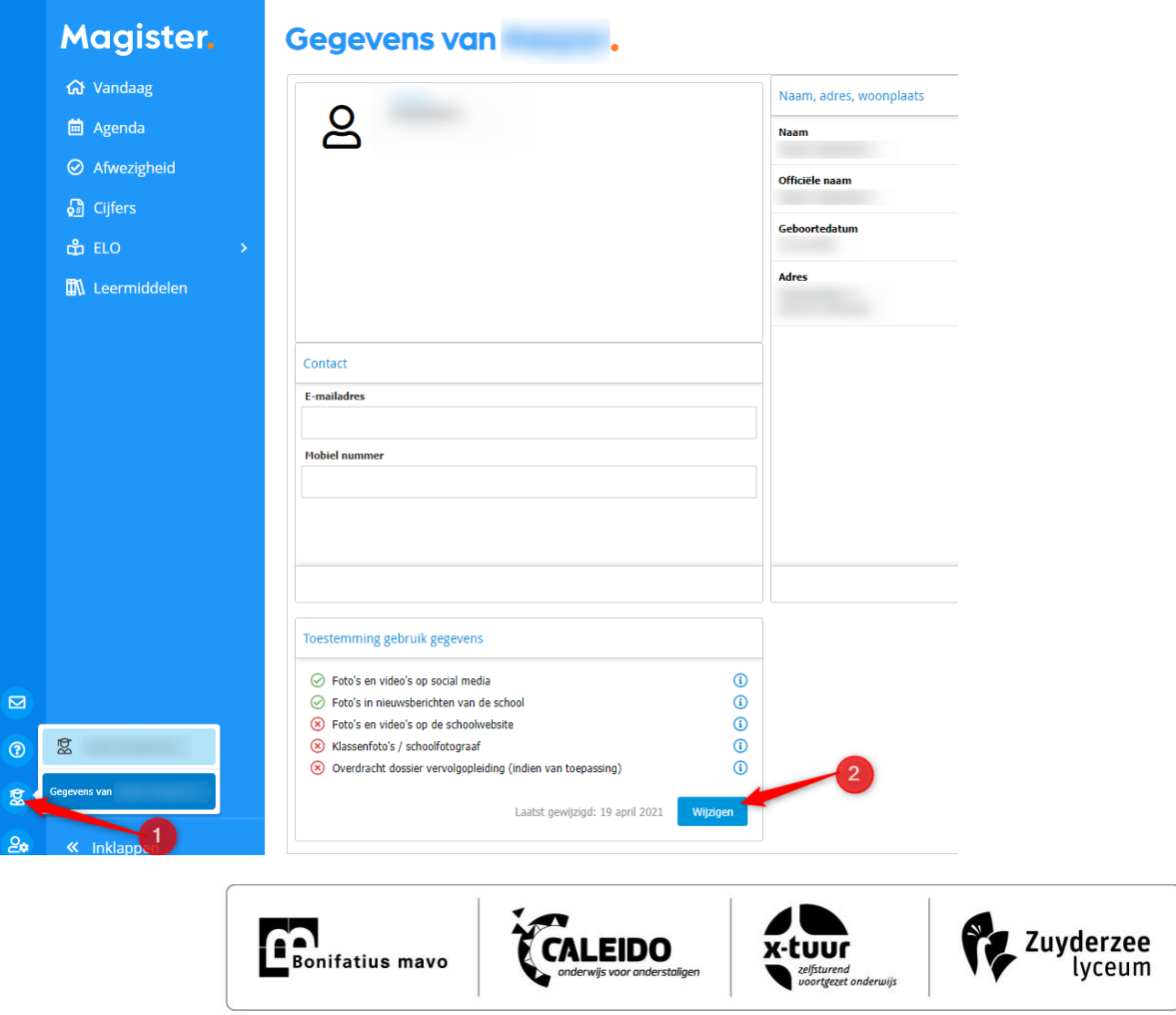

## **Toestemmingsvragen via de Magister App (Leerlingen jonger dan 16 jaar)**

Instructie toestemming in Magister *Belangrijk: U dient ingelogd te zijn als ouder!*

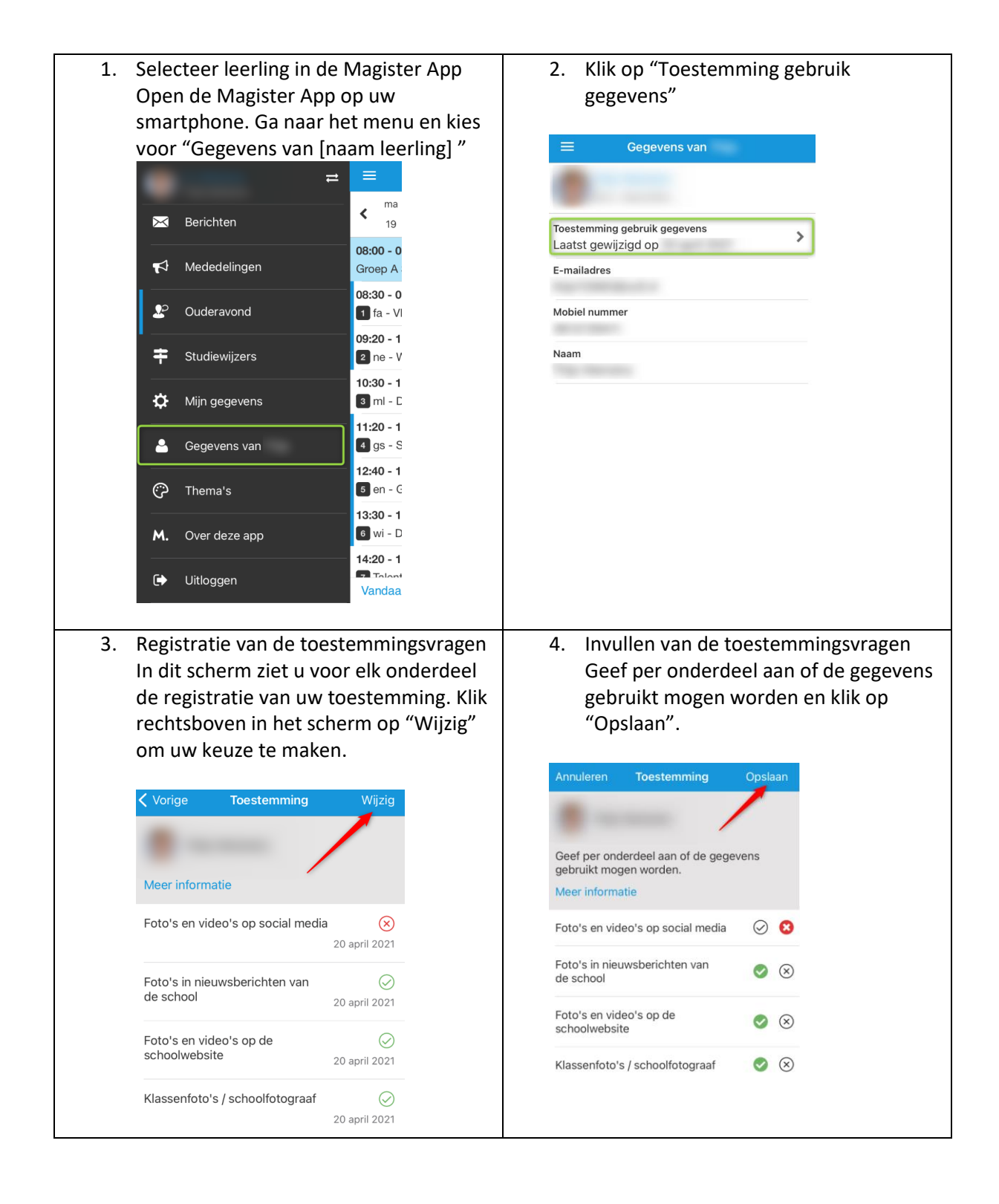

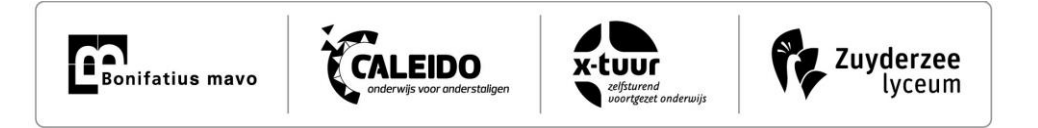